# PRIPREMA

## za izvođenje nastavnog sata informatike *"MS Access. Stvaranje nove baze. Tipovi podataka Uređivanje tablice"*

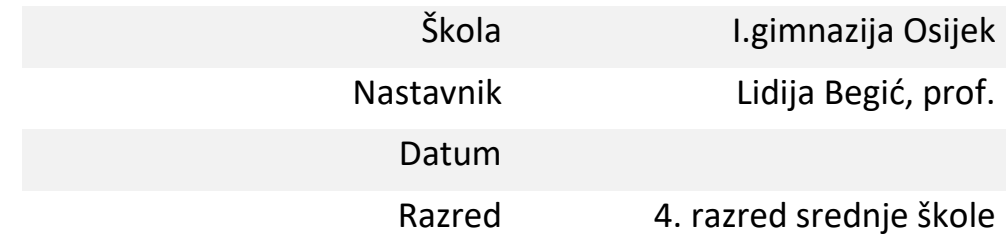

### MS Access. Stvaranje nove baze. Tipovi podataka. Uređivanje tablice

#### **1. NASTAVNA TEMA:** Baze podataka

- **2. TIP NASTAVNOG SATA:** kombinirani (obrada, vježba, ponavljanje)
- **3. OBRAZOVNI ISHODI:** A.4.1 za jednostavni problem iz stvarnoga života oblikuje bazu podataka te ju realizira u nekom sustavu za rad s bazama podataka.

#### **4. ISHODI- MPT:**

Zdravlje:

- A 4.2.C: Prepoznaje važnost održavanja tjelesnih potencijala na optimalnoj razini (tijekom cijelom rada učinkovito se služi alatima i upravlja vremenom da bi mu što više vremena ostalo za aktivni odmor)

Poduzetništvo:

A 4.1. Primjenjuje inovativna i kreativna rješenja

Osobni i socijalni razvoj:

A 4.3: Razvija osobne potencijale

B 5.2. Suradnički uči i radi u timu

Uporaba IKT-a:

A 4.1: Učenik kritički odabire odgovarajuću digitalnu tehnologiju.

A 4.2: Učenik se koristi društvenim mrežama i mrežnim programima uz upravljanje različitim postavkama funkcionalnosti

D 4.1: Učenik samostalno ili u suradnji s drugima stvara nove sadržaje i ideje ili preoblikuje postojeća digitalna rješenja primjenjujući različite načine za poticanje kreativnosti

Učiti kako učiti:

A.1.4: Učenik samostalno traži nove informacije iz različitih izvora, transformira ih u novo znanje i uspješno primjenjuje pri rješavanju problema

A.3.4: Učenik kreativno djeluje u različitim područjima učenja

A.4.4: Učenik samostalno kritički promišlja i vrednuje ideje

D.2.4: Učenik ostvaruje dobru komunikaciju s drugima, uspješno surađuje u različitim situacijama i spreman je zatražiti i ponuditi pomoć.

Održivi razvoj:

B.1. Djeluje u skladu s načelima održivoga razvoja s ciljem zaštite prirode i okoliša.

#### **5. RAZRADA SHODA**

#### Učenik:

- Prepoznaje dijelove prozora MS Accessa
- Kreira novu bazu podataka
- Razlikuje vrste (tipove) podataka u MS Accessu
- Oblikuje tablicu kao osnovni objekt baze podataka
- Dodaje, briše, proširuje, oblikuje polje i slog tablice
- Oblikuje tekst i podatkovnu tablicu
- Kreira primarni ključ
- Kreira digitalne sadržaje
- Radi i surađuje u timu
- Osvješćuje važnost vježbanja u očuvanju zdravlja
- Razvija osobine strpljivosti i sustavnosti
- Razvija vještine usmene i pismene komunikacije
- Stječe vještine preciznosti i urednosti u radu
- Razvija osjećaj zadovoljstva, samopouzdanja i povjerenje u vlastite sposobnosti

#### **6. NASTAVNI OBLICI**

frontalna nastava, diferencirana nastava u obliku rada u paru, individualni rad

#### **7. NASTAVNE METODE**

Prema izvorima znanja: metoda dijaloga, metoda demonstracije

Prema oblicima zaključivanja: metoda analogije, heuristička metoda

#### **8. NASTAVNA SREDSTVA**

Sustav za online učenje Loomen, program za baze podataka MS Access, PowerPoint prezentacija, kvizovi, Internet

#### Udžbenik:

WWW Informatika, udžbenik informatike i računalstva za gimnazije i srednje škole, Autori: Lidija Kralj, Janja Linardić, Darka Sudarević. Izdavač: Profil

#### **9. NASTAVNA POMAGALA**

Računalo, projektor

#### **10. LITERATURA ZA NASTAVNICU**

WWW Informatika, udžbenik informatike i računalstva za gimnazije i srednje škole, Autori: Lidija Kralj, Janja Linardić, Darka Sudarević. Izdavač: Profil Svijet informatike, udžbenik informatike za prvi razred, Vesna Tomić, Natalija Stjepanek, Lidija Blagojević. Izdavač: Školska knjiga (online izdalje e-sfera)

#### **MAKROPLAN (ARTIKULACIJA SATA)**

#### **MOTIVACIJA**

**Uvodni dio: Kviz-dijelovi prozora MS Accessa**

**Aktivnost 1: Stvaranje nove baze podataka**

 $\prod$ 

**Aktivnost 2: Vrste podataka u MS Accessu ( Igra povezivanja )**

 $\prod$ 

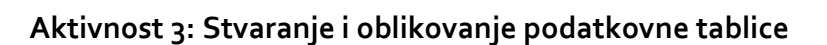

**Aktivnost 4: Kratka tjelovježba (istezanje)**

### $\prod$

**Aktivnost 5: Izrada digitalnog plakata –timski rad**

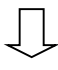

**Provjera ishoda učenja Izlazna kartica**

#### **MIKROPLAN**

#### **1. UVODNI DIO SATA ( 10 minuta )**

#### **Aktivnost: Uvodni dio: KVIZ "Dijelovi prozora MS Accessa" (5 minuta)**

*Ishodi aktivnosti:* Učenik ponavlja osnovne pojmove o bazama podataka i MS Accesu; prepoznaje dijelove prozora MS Accessa *Nastavni oblik:* individualni rad, frontalna nastava *Nastavna metoda:* metoda dijaloga *Nastavna sredstva:* računalo, projektor, kviz *Tijek aktivnosti:*

Učenici se ulogiraju na loomen (online sustav za učenje) svojim AAI@EduHr podacima. Učenici se na početku školske godine upišu na tečaj Informatika 4. Na taj način su im na stalnom 24-satnom raspolaganju svi materijali i vježbe potrebne za svladavanje gradiva. Adresa tečaja: <https://loomen.carnet.hr/course/view.php?id=7276>

Na loomenu učenici odaberu aktivnost "KVIZ dijelovi prozora u MS Accessu". Na poveznici <https://www.purposegames.com/game/access-sucelje>se nalazi kviz koji sam kreirala. Kviz je kreiran tako da učeniku zadaje ime nekog dijela prozora programa (npr. Traka s naslovom), a učenik mora mišem odabrati taj dio na slici.

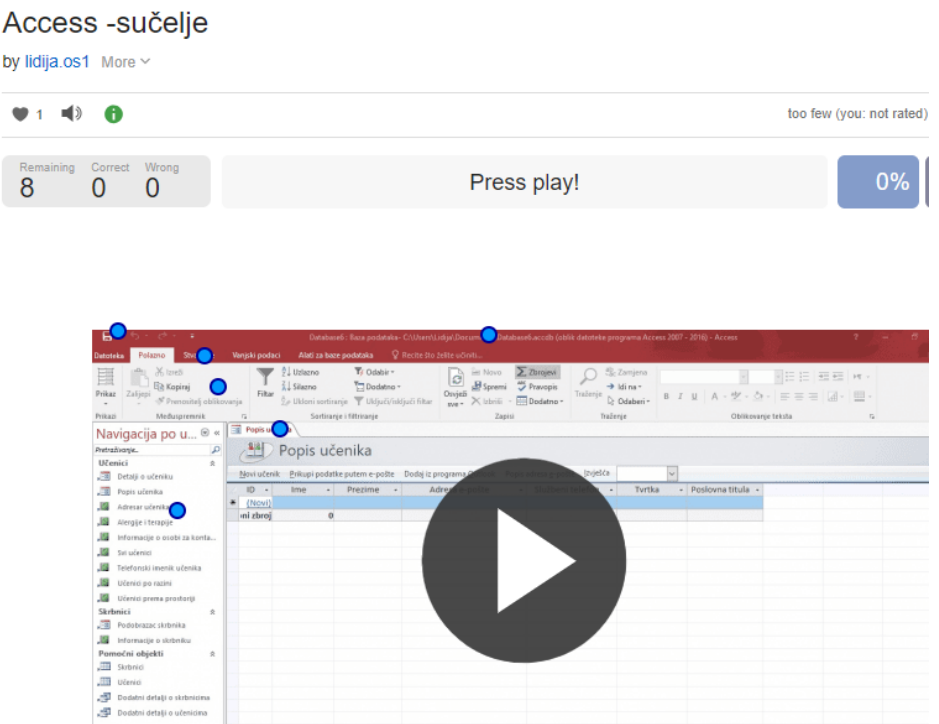

Povratnu informaciju (postotak riješenosti) učenik dobije odmah po završetku kviza.

Nakon kviza kratko ponavljamo osnovne pojmove o bazama podataka i MS Accessu pomoću PowerPoint prezentacije. Pitanja i očekivani odgovori su: Pitanje: Što je baza podataka?

Očekivani odgovor: skup podataka organiziranih tako da je u njemu moguće brzo pronaći, izdvojiti, razvrstati, dodati, obrisati i sl. željene podatke

Pitanje: Koji je temeljni objekt baze podataka? Očekivani odgovor: Tablica

Pitanje: Tablica baze podataka sastoji se od: Očekivani odgovor: Polja i zapisa (slogova)

Pitanje: Redak u tablici predstavlja Očekivani odgovor: zapis (slog)

Pitanje: Stupac u tablici predstavlja Očekivani odgovor: polje

Pitanje: Bolju organizaciju i lakše rukovanje složenim bazama podataka omogućuje (kakav?) model baze podataka Očekivani odgovor: relacijski

Pitanje: Postupak kada skupinu podataka rastavljamo u manje logički povezane cjeline zovemo:

Očekivani odgovor: normalizacija

Pitanje: Tablice se najčešće povezuju preko polja koje se naziva: Očekivani odgovor: primarni ključ.

Pitanje: Primarni ključ mora biti: Očekivani odgovor: jedinstven

Pitanje: Što je DBMS? Očekivani odgovor: sustav za upravljanje bazom podataka

Pitanje: Navedi nekoliko DBMS: Očekivani odgovori: Access, Oracle,MS SQL,MySQL, SQLite

Pitanje: Od MS Access 2007 nastavak je Očekivani odgovor: .accdb

Pitanje: Osnovni objekti Accessa su:

Očekivani odgovor: tablice (engl. Tables), upiti (engl. Queries), obrasci (engl. Forms), izvještaji (engl. Reports), makro naredbe (engl. Macros), moduli (engl. Modules).

#### **2. SREDIŠNJI DIO SATA ( 60 minuta )**

#### **Aktivnost 1. Stvaranje nove baze podataka**

*Ishodi aktivnosti:* Učenik kreira novu bazu podataka *Nastavni oblik:* kombinirana nastava (frontalni oblik, diferencirani oblik) *Nastavna metoda:* metoda dijaloga, metoda demonstracije *Nastavna sredstva:* računalo, projektor *Tijek aktivnosti:*

Prilikom objašnjavanja kombiniram metodu demonstracije (pokazivanja) i prezentacijom.

Tablica je temeljni objekt baze podataka. Srodni se podaci pohranjuju u polja (stupce tablice). Pokrećemo program MS Access. Odaberimo Prazna baza podataka aplikacije za stolna računala.

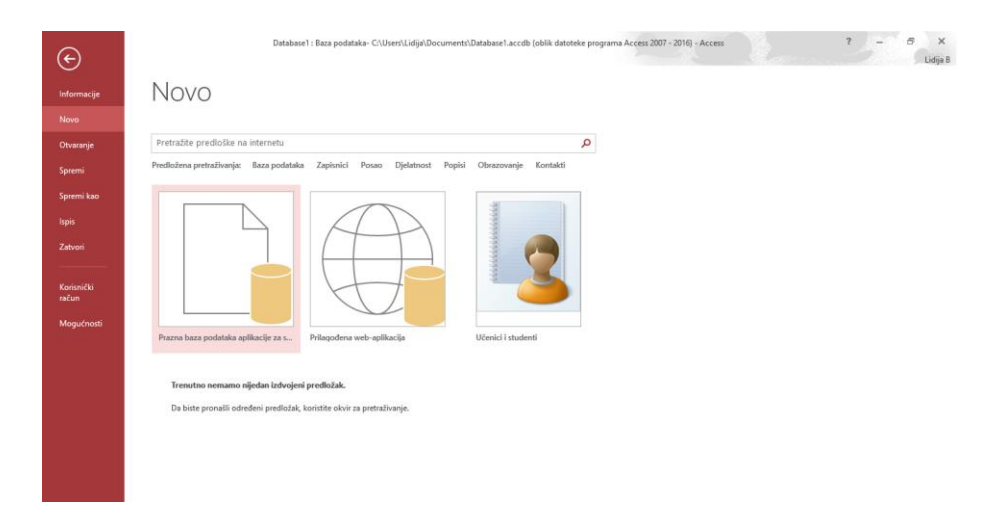

Nazovimo je imenom FILMOTEKA.

Svaka tablica u bazi podataka treba imati polje primarni ključ čiji će sadržaj jedinstveno obilježiti svaki od zapisa u tablici. Pri stvaranju nove tablice u prikazu podatkovne tablice, Access automatski stvara polje primarni ključ i dodjeljuje mu naziv "ID".

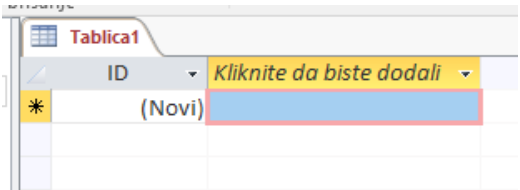

Polje ID služi kao umjetni primarni ključ.

Koristi se u situacijama kada sadržaj niti jednog polja ne odgovara značajkama primarnog ključa. Sadržaj polja koje je umjetni primarni ključ stvara program. Program stvara jedinstveni rastući (slijedni) ili jedinstveni nasumični (slučajni) broj koji se pridružuje svakom zapisu. Primarni ključ se stvara automatski kao vrsta podataka Samonumeriranje (engl. AutoNumber).

Za svako novo polje koje se želi dodati, treba:

- 1. odrediti vrstu podataka (engl. Data Type) koji će se u njega pohranjivati
- 2. zadati ime polja (engl. Field Name)

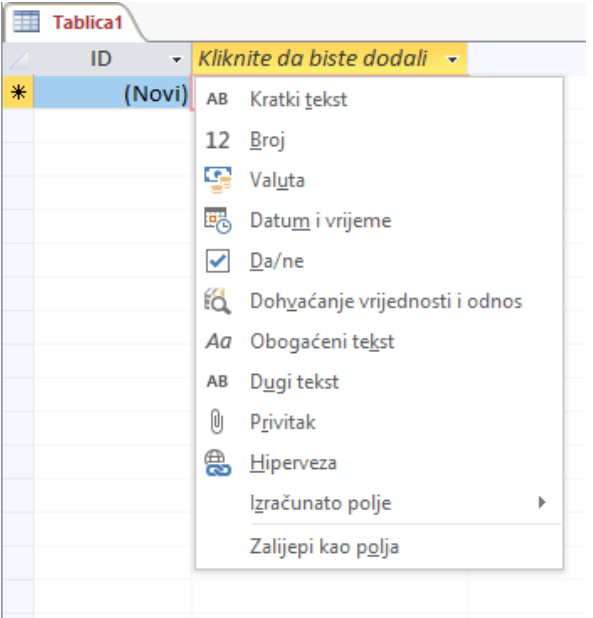

Upoznajmo se s vrstama podataka u MS Accessu :

#### **Aktivnost 2. Vrste podataka u MS Accessu ( Igra povezivanja ) -5 minuta**

*Ishodi aktivnosti:* Učenik razlikuje vrste (tipove) podataka u MS Accessu *Nastavni oblik:* frontalna nastava, individualni rad *Nastavna metoda:* metoda dijaloga, metoda demonstracije *Nastavna sredstva:* projektor, računalo, online kviz *Tijek aktivnosti:*

Učenike upoznajem s vrstama (tipovima) podataka u MS Accesu.

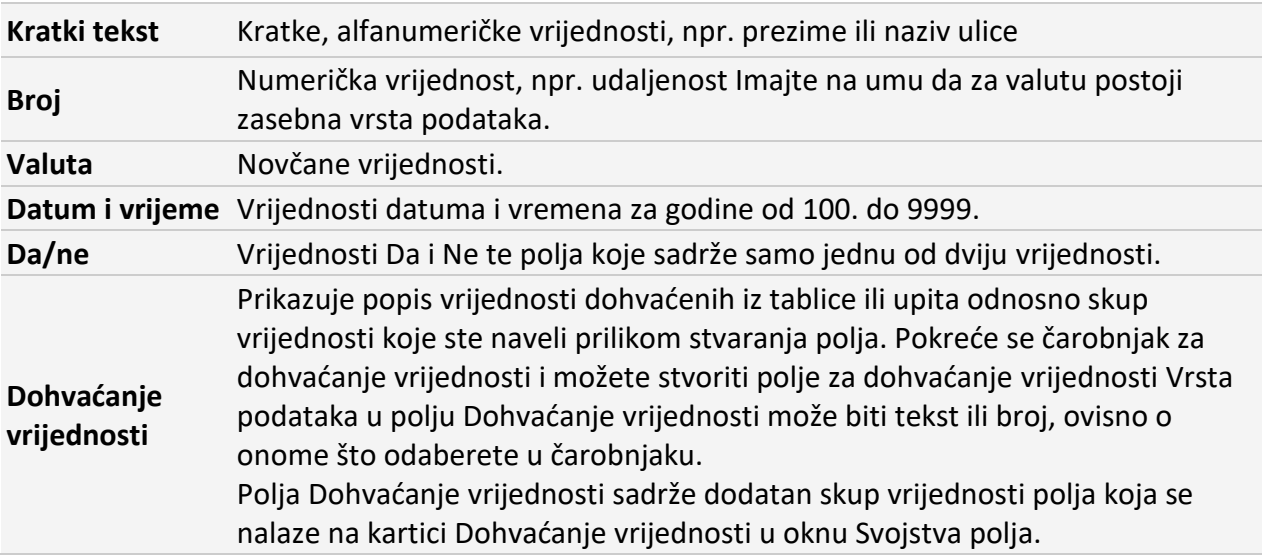

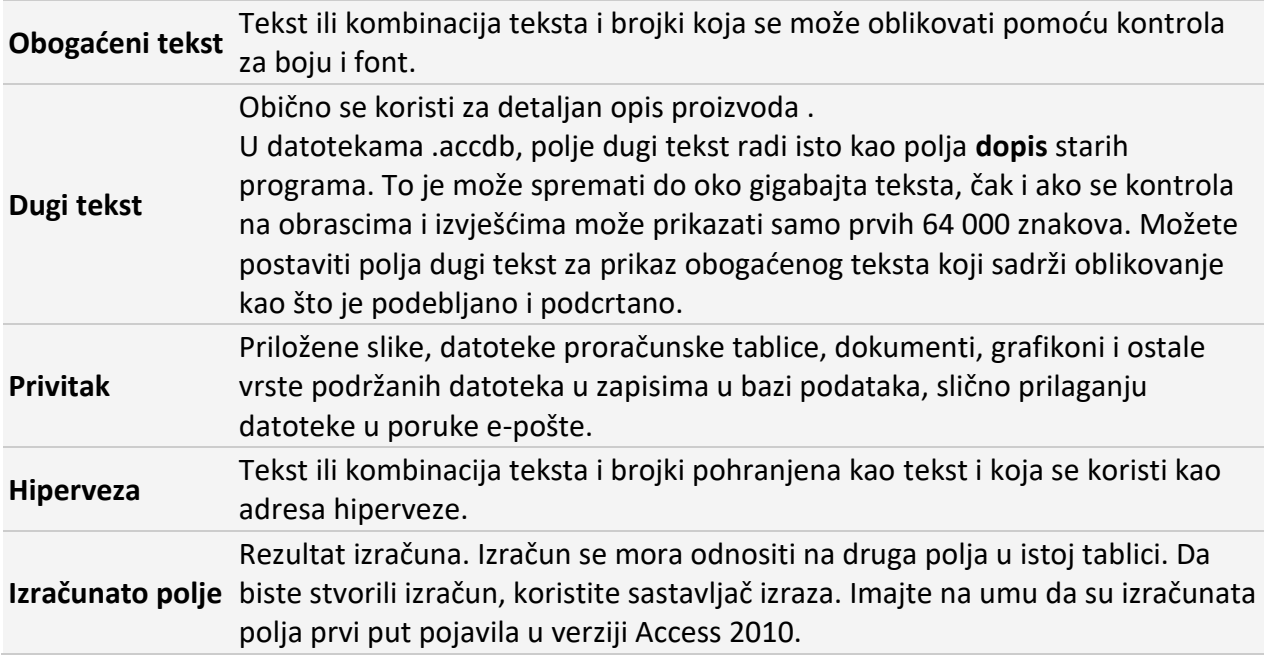

Učenici usvojenost vrsti podataka provjeravaju pomoću online kviza povezivanja "Vrste podataka u MS Accessu" koji sam kreirala . Učenici trebaju točno povezati pojmove iz lijevog i desnog stupca.

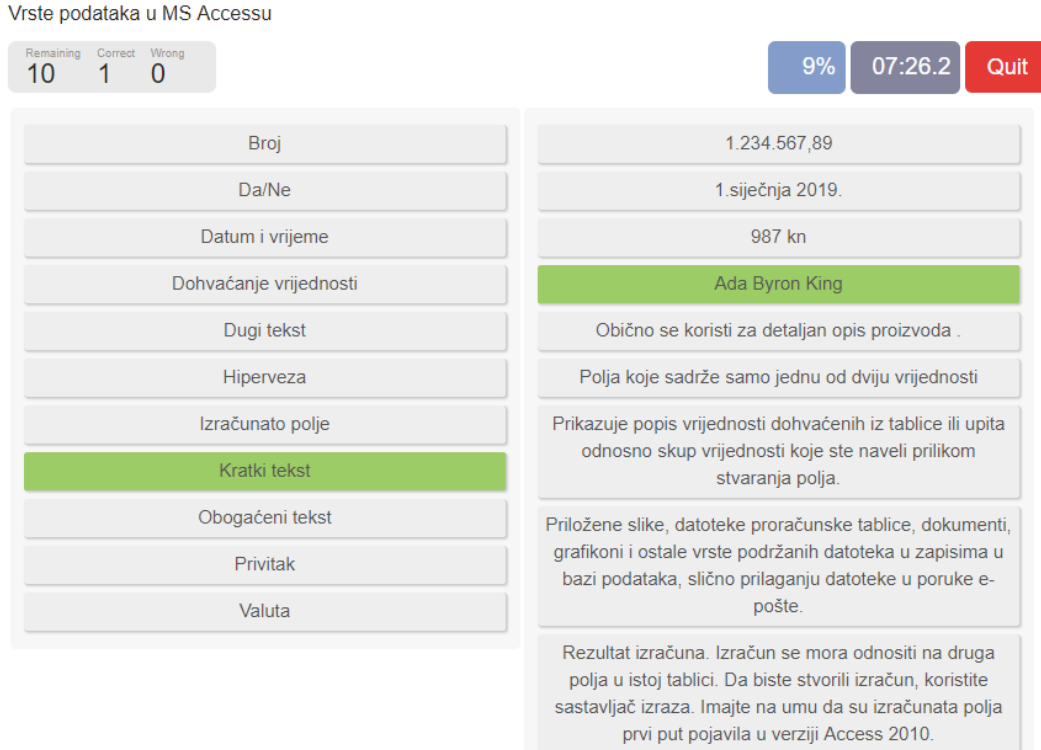

Povratnu informaciju (postotak riješenosti) učenik dobije odmah po završetku kviza.

#### **Aktivnost 3: Stvaranje i oblikovanje podatkovne tablice**

*Ishodi aktivnosti:* Učenik oblikuje tablicu kao osnovni objekt baze podataka; Dodaje, briše, proširuje, oblikuje polje i slog tablice; Oblikuje tekst i podatkovnu tablicu; Kreira primarni ključ

*Nastavni oblik:* diferencirani oblik *Nastavna metoda:* metoda razgovora, heuristička metoda, metoda analogije *Nastavna sredstva:* računalo, projektor *Tijek aktivnosti:*

Prilikom objašnjavanja kombiniram metodu demonstracije (pokazivanja) i prezentacijom.

U našu podatkovnu tablicu dodajmo polja i određujemo koju vrstu podataka ćemo koristiti:

Ime filma Originalni naziv Godina proizvodnje Redatelj Trajanje filma

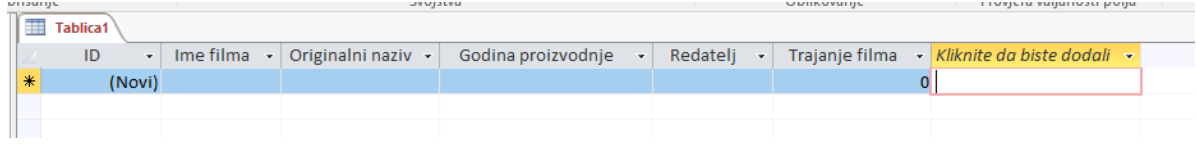

Stvorenu podatkovnu tablicu treba spremiti: 1.način: desni klik na karticu Tablica -> Spremi

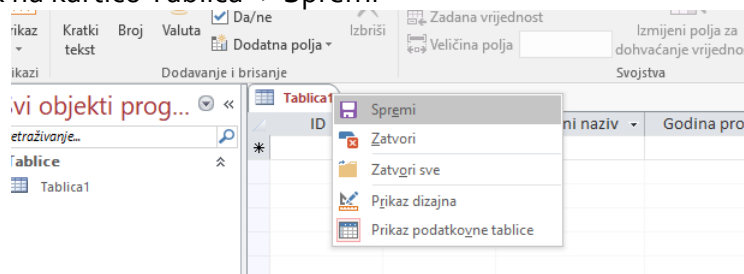

2.način: kartica Datoteka -> Spremi kao/ Spremi objekt kao

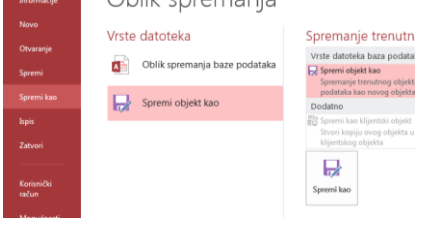

Provjeriti jesmo li polja dobro oblikovali (jesmo li odabrali dobru vrstu podataka) promjenom prikaza tablice. Imamo dva osnovna prikaza:

- Prikaz podatkovne tablice
- Prikaz dizajna

Prikaz dizajna pruža dobar nadzor nad zadavanjem pojedinih svojstava polja. U tom prikazu možemo vidjeti da podatke prepoznaje po vrsti

Prikaze možemo promijeniti na više načina. Jedan je način: Kartica Polazno -> Prikaz -> odaberemo prikaz koji želimo

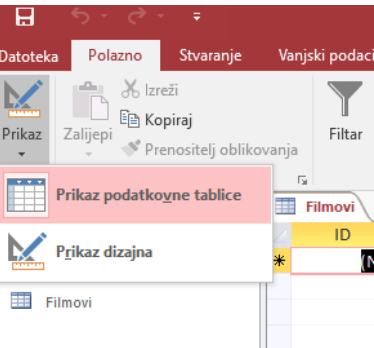

ili na donjem desnom dijelu prozora odaberemo jedan od ovih gumbića:

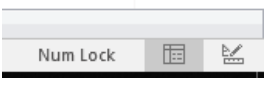

Dosadašnji prikaz tablice je bio Prikaz podatkovne tablice.

Zadatak: U Prikazu dizajna dodajemo polja: Žanr, Glavni glumac, IMDB ocjena i popunjavamo tablicu omiljenim filmovima.

Učenici potrebne podatke mogu naći na internetu, npr. <https://www.imdb.com/> IMDB je online baza podataka o filmovi i svime vezanom uz njih.

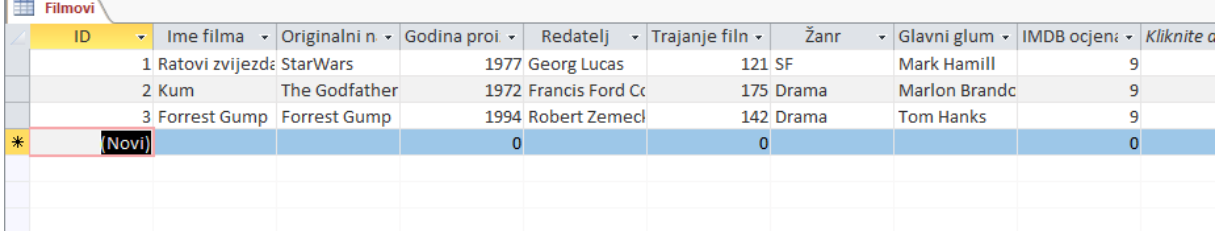

Nastavljamo s oblikovanjem tablice:

Proširimo polja (stupce):

Za promjenu širine stupca, pokazivač valja postaviti na desnu granicu zaglavlja tog stupca i uz pritisnutu lijevu tipku miša treba povući u željenom smjeru.

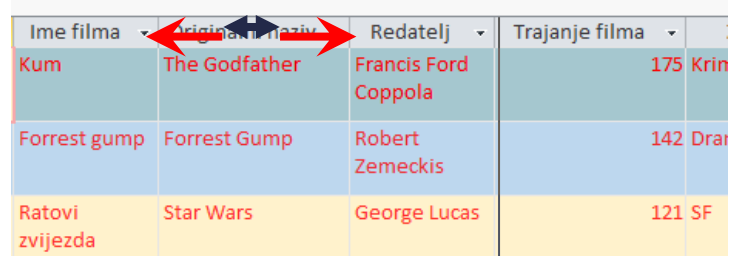

**•** Promijenimo visinu zapisa (retka):

Na sličan način na koji se mijenja širina stupca mijenja se i visina retka. Pokazivač treba postaviti na donju granicu zaglavlja odabranog retka i uz pritisnutu lijevu tipku miša povući u željenom smjeru.

Svi redovi tablice su uvijek iste visine i visina im se ne može mijenjati zasebno.

Oblikujmo tekst i podatkovnu tablicu.

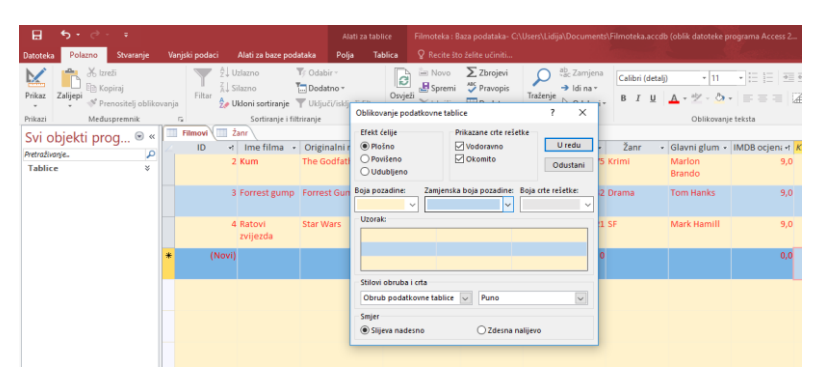

Promjena redoslijeda polja

Za promjenu redoslijeda polja, potrebno je kliknuti na zaglavlje stupca i time ga označiti, ponovo kliknuti na taj stupac i uz pritisnutu tipku miša stupac odvući na novo mjesto u tablici.

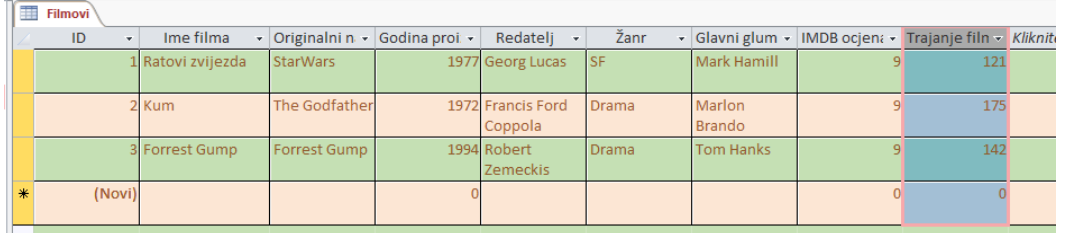

Promjena redoslijeda polja u prikazu podatkovnog lista ne utječe na redoslijed polja u prikazu dizajna.

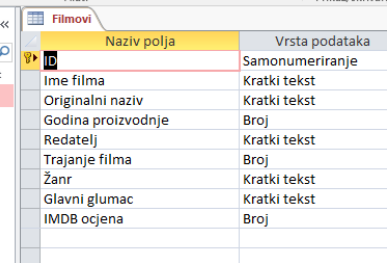

U prikazu dizajna poredak polja se mijenja isto kao i u prikazu podatkovnog lista: označiti zaglavlje retka u kome je definirano polje, ponovo kliknuti na to polje i uz pritisnutu tipku miša odvući ga na novo mjesto.

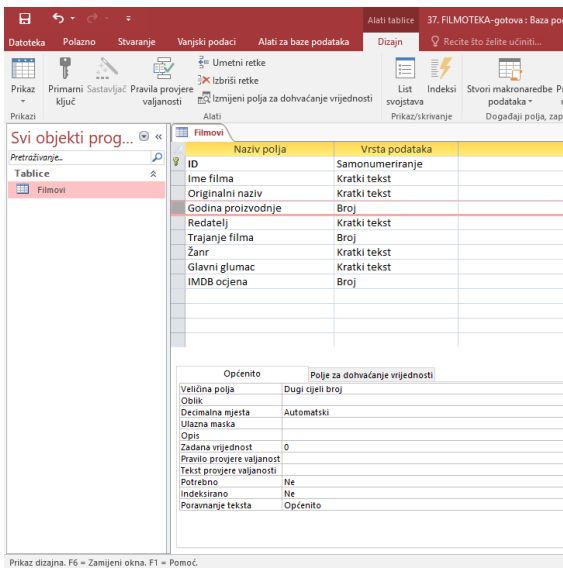

Promjena redoslijeda polja u prikazu dizajna utječe na promjenu redoslijeda polja u prikazu podatkovnog lista.

Zadatak: Kreiranje nove podatkovne tablicu "KORISNICI" čija su polja Ime, Prezime, Datum rođenja, Adresa, OIB, Zanimanje University of the control of the control of the control of the control of the control of the control of the control of the control of the control of the control of the control of the control of the control of the control o

|   | Filmovi   Korisnici |        |        |         |                  |                                               |            |                                      |  |
|---|---------------------|--------|--------|---------|------------------|-----------------------------------------------|------------|--------------------------------------|--|
|   |                     |        | Ime.   | Prezime | → Datum rođe → I | Adresa<br>$\mathbb{R}^n \times \mathbb{R}^n$  | <b>OIB</b> | x   Zanimanje <i>x   Kliknite do</i> |  |
|   |                     |        | 1 Ivan | Horvat  |                  | 23.7.2001. Osijek, Psunjsl 06843975501 Učenik |            |                                      |  |
| 米 |                     | (Novi) |        |         |                  |                                               |            |                                      |  |

Postavimo OIB kao primarni ključ!

Ukoliko neko polje treba biti Primarni ključ, pređemo na Prikaz dizajna i tu stavimo Primarni ključ u željeno polje.

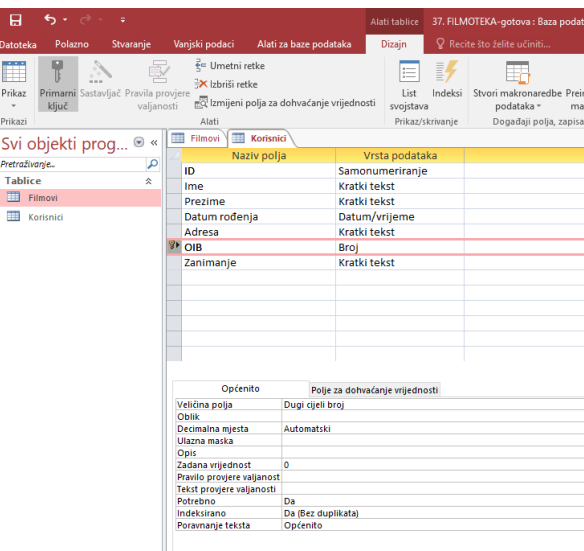

Obrišimo polje ID

Brisanje zapisa/polja

Označene zapise ili polja lako je obrisati, npr.: označiti zapis ili polje, odabrati karticu Polazno, grupa Zapisi, naredba Izbriši, a potom Izbriši slog ili stupac.

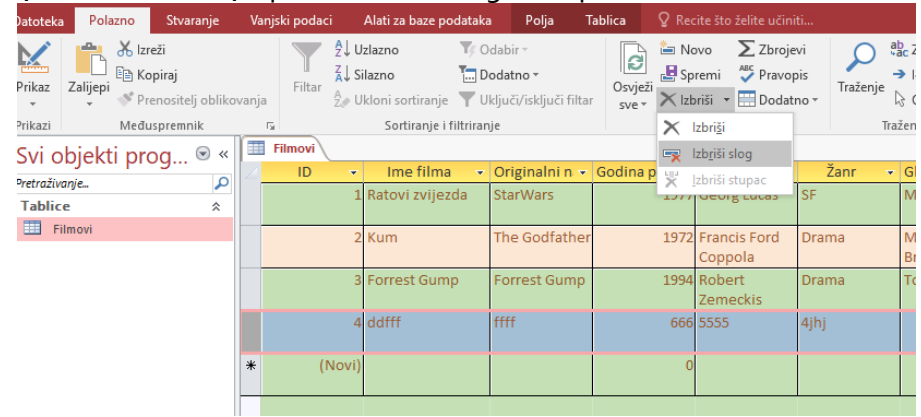

Brisati se može i desnim klikom miša na zapis ili polje ->Izbriši . Potrebno je potvrditi brisanje.

Dok učenici rješavaju zadatke, obilazim ih i ukoliko je potrebno pomognem u rješavanju.

#### **Aktivnost 4: Kratka tjelovježba (istezanje) - 3 minute**

*Ishodi aktivnosti:* Učenik isteže šake, ramena, vrat, trup, noge; usvaja naviku istezanja prilikom dužeg rada za računalom *Nastavna metoda:* metoda demonstracije *Nastavna sredstva:* nema *Tijek aktivnosti:*

Prije kraja prvog dijela blok-sata učenici na svom radnom mjestu rade vježbe istezanja. Vježbe su jednostavne i ne zahtijevaju opremu. Radimo nekoliko ponavljanja istezanja šaka, ramena, vrata, trupa i nogu. Učenici na taj način stječu naviku istezanja prilikom dugotrajnog rada za računalom. Time preveniramo eventualne ozljede i učimo učenike brizi o zdravlju. Izvor:

<https://www.e-sfera.hr/prelistaj-udzbenik/540fce2f-413f-48ef-9461-1db923f1d587> na stranici 167.

Â A alb 2. iz zatvorene 1. otvoriti i zatvoriti šaku šake prstima 7. uvući glavu bez 8. podizati 9. dodirivat dotaknuti dlar pomicanja brade (popul ramena uhom i ladice, brada ostaje bradom paralelna s podlogom svako rame .<br>za vrijeme uvlačenja)  $\rightarrow$ 3. s dianom na 4. okretati (rotirati) podlozi lagano dian prema gore i FÅ pomicati dlar prema dolje JI.  $n<sub>th</sub>$ lijevo-desno 12. ruku ispred 10. kružití 11. s rukama iznad lica istezati glave istezati se ramenima prema nazad u jednu i drugu stranu 5. Saviti dian drugom rukom prema dolje i gon Alex  $\mathbb{R}$ 6. laktove osloniti na stol. spojiti 13. privući 14. istegnuti 15. podiči dianove, spuštati dianove prema jedno pa potkoljenicu i ispruženu nogu, stolu uz istezanie dlanova drugo koljeno pomicati stopak malo zadržati i gore-dolje promijeniti

#### **Aktivnost 5: Izrada reklamnog materijala –timski rad (30 minuta)**

*Ishodi aktivnosti:* Učenik kreira originalne reklamne materijale. Učenik izrađuje i oblikuje digitalni poster ili video. Suradnički uči i radi u timu *Nastavni oblik:* rad u paru (timu) *Nastavna metoda:* heuristička metoda *Nastavna sredstva:* računalo, mobilne aplikacije (npr. KineMaster, Quik, InShot, FilmoraGo,… ) online poster maker (Piktchart, Canva,…) *Tijek aktivnosti:*

Ova aktivnost slijedi nakon što su učenici stvorili bazu i oblikovali podatkovne tablice. Učenici se podijele u timove. Svaki tim izrađuje digitalni poster ili video-spot nekim online alatom kojim bi željeli privući potencijalne klijente njihove kinoteke. Mogu smisliti akcije kojom bi privukli korisnike, čime jačaju svoje poduzetničke sposobnosti.

Alati za izradu reklamnog spota (video) mogu koristiti sve besplatne alate za snimanje i obradu videa. Oni mogu biti online i mobilne aplikacije-npr. KineMaster, Quik, InShot, FilmoraGo,… Dostupne su i desktop verzije, npr.OBS -Open Broadcaster Software, DaVinci Resolve (ovaj program je grafički zahtjevan, te je nužno kvalitetno računalo)…

Pri izradi videa učenici koriste svoje vlastite fotografije i videa, te fotografije i videa koje su slobodne za korištenje CreativeCommons licenciranjem.

Alat kojima će izraditi digitalni poster može biti: Piktochart, Canva ili neki drugi on-line poster maker. Učenici su se upoznali s izradom digitalnih postera i videa na satima informatike, (npr. prilikom izrade plakata za datoteke u Pythonu).

Pri izradi digitalnog plakata učenici koriste svoje vlastite fotografije, te fotografije koje su slobodne za korištenje CreativeCommons licenciranjem.

Izrađeni reklamni materijali spremaju se (upload) na loomen. Time postaje stalno dostupan učeniku i nastavniku.

#### **3. ZAVRŠNI DIO SATA ( 10 minuta )**

**Aktivnost: Provjera ishoda učenja -Izlazna kartica** *Ishodi aktivnosti:* Ukratko još ponoviti sve što smo radili i koristili na današnjem satu. *Nastavni oblik:* diferencirana nastava *Nastavna metoda:* metoda razgovora, heuristička metoda *Nastavna sredstva:* računalo, projektor *Tijek aktivnosti:*

U loomenu sam izradila izlaznu karticu. Za njezino ispunjavanje je potrebno nekoliko minuta. Njezin je cilj da učenici samostalno provjere koje su pojmove svladali, a za što im je potrebno dodatni rad. Izlazna kartica se ne ocjenjuje.

Izlazna kartica izgleda ovako:

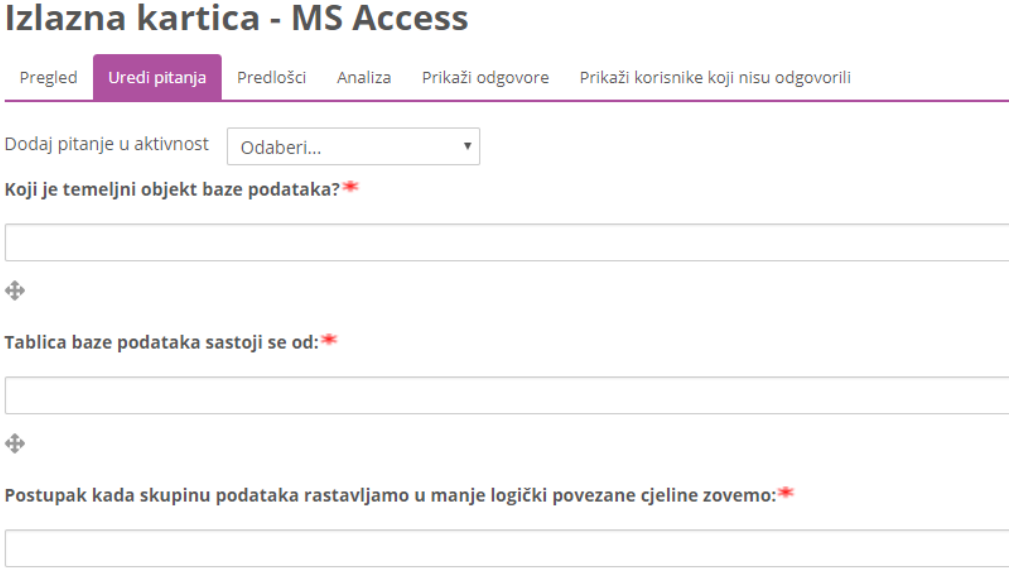

```
Primarni ključ mora biti:<sup>∗</sup>
```
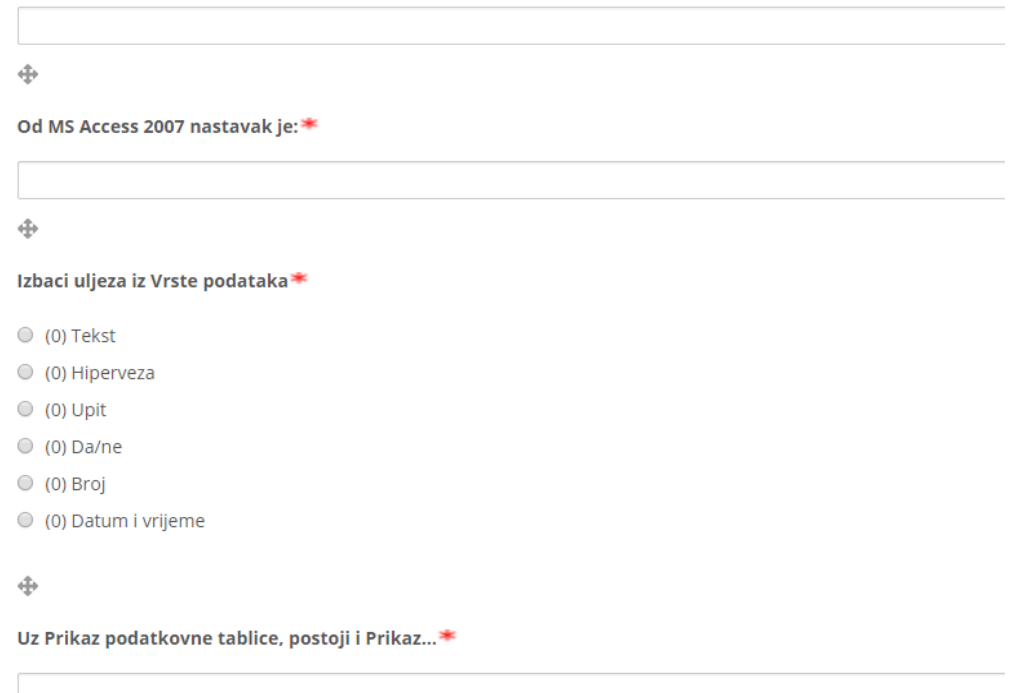

Nakon što učenici predaju izlaznu karticu, zajedno je analiziramo preko projekcije. Sama izlazna kartica nije anonimna, ali učenicima prilikom analize ne prikazujem imena i ne prozivam poimence. Cilj je da učenik i nastavnik dobije povratnu informaciju o usvojenosti obrađenih sadržaja. Analiza se može detaljno obraditi i na početku idućeg sata.

Ukoliko se netko od učenika (ili nekoliko njih) tijekom sata bude istaknuo iznimnim zanimanjem za nastavne sadržaje i pronalaženjem rješenja može biti ocjenjen poticajnom ocjenom.

Učenicima najaviti da ćemo u idućim satima upoznati ostale objekte baze podataka (upite, izvješća,…).

#### *Odgovoriti na eventualna pitanja.*